# Word 实用小技巧

#### ◎陈远娟

#### 一、减少一页

有时,在制作文档的时候通常都会遇到最后一页就那么几个字,这样不 但影响美观还浪费纸张,通常我们会通过调整字的大小或者行距来进行解决, 但是遇到不能调整的情况下,那只能借助 word 的一些功能了。

打开 word 选择---自定义---所有命令---减少一页---添加---确定

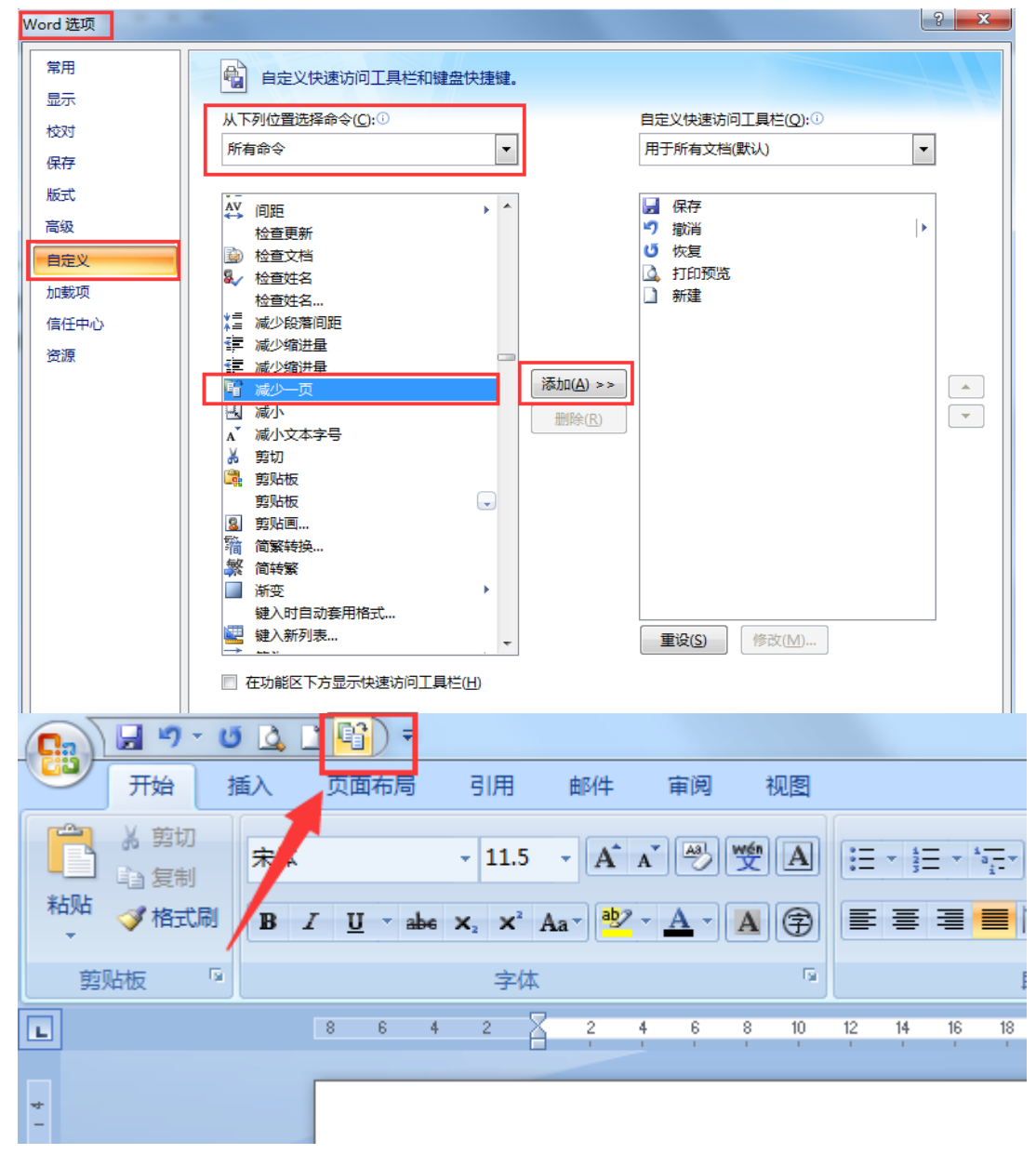

这样就可以轻松解决多出来的几个字了。

#### 二、文档保护

很多时候,自己做出来的东西都不想被别人复制拿走,那怎么办呢?很 多人说设置个密码就好,但有时有的文件又需要被别人看的,那这时 word 的一些特殊功能就帮到你了。

1、审阅---保护文档---限制格式和编辑---仅允许在文档中进行此类 编辑(填写窗体)。

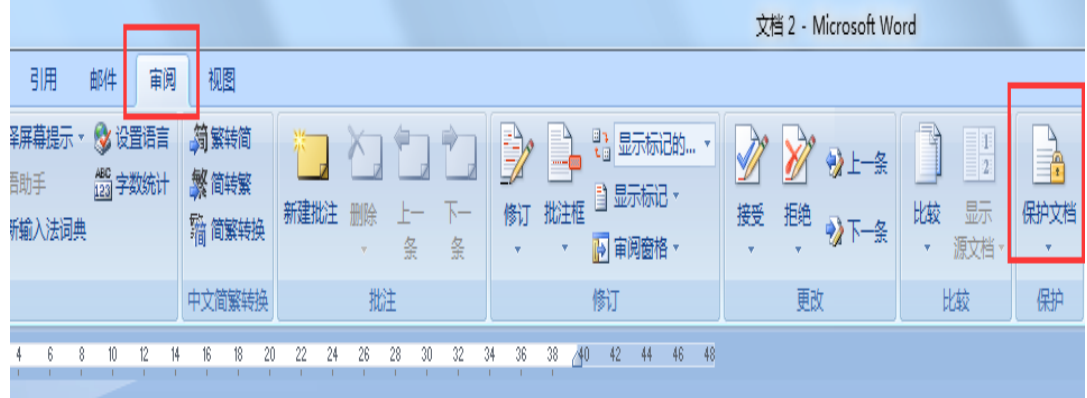

2、启动保护之后还需要设置一个密码 的,把密码填上就可以了,这时经常用到的 复制功能(ctrl+c/ ctrl+v)就没有反应了。

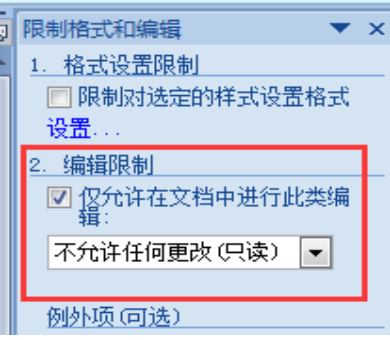

## 三、文档计算

有时候需要在 word 文档中计算,但由于内容比较零散,又懒得用 excel, 这个时候不妨考虑使用 word 的计算机功能。

1、打开 word 选择---自定义---所有命令---计算---添加---确定

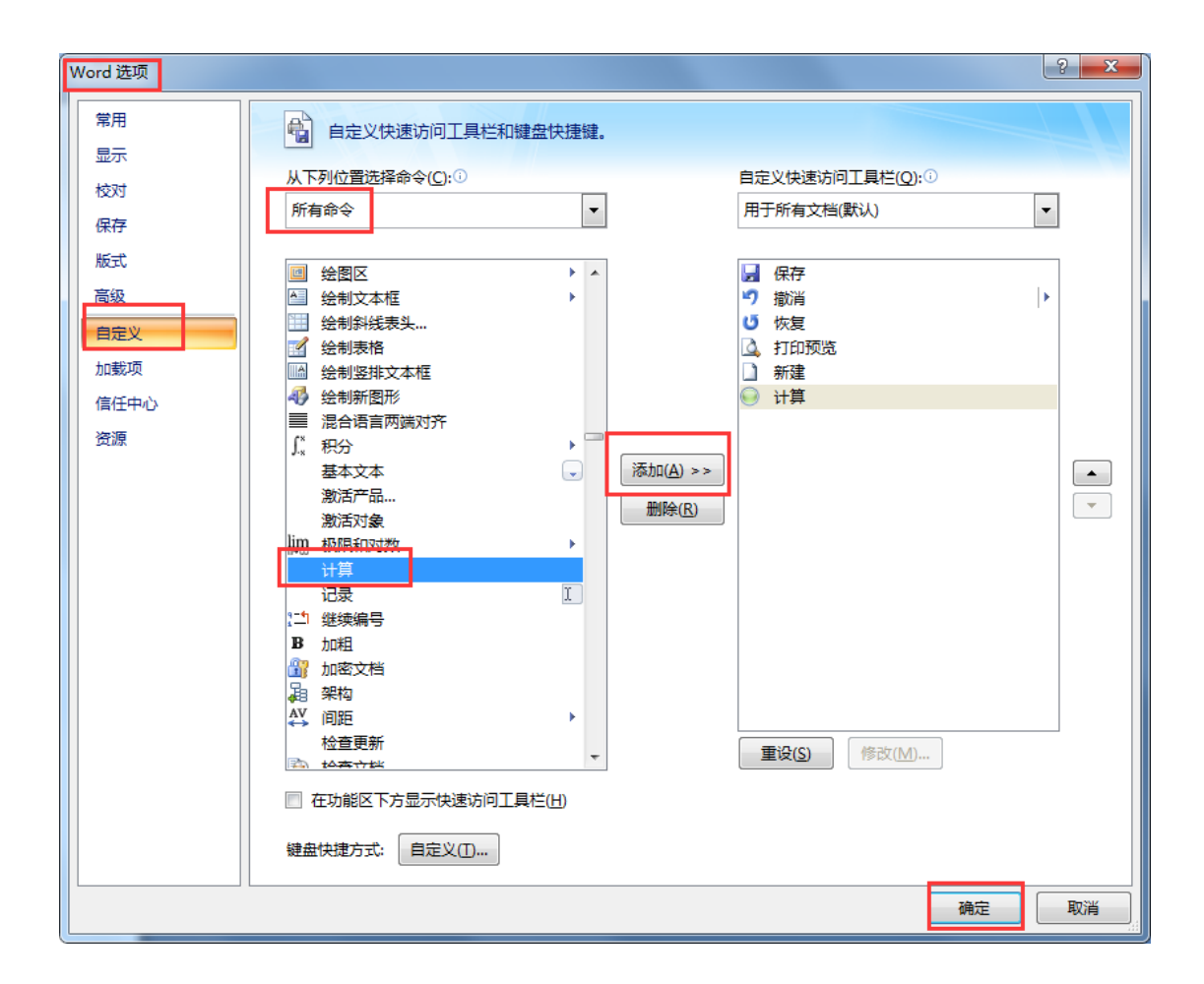

2、添加了计算之后,首先在 Word 中打入要计算的算式, 然后直接用鼠 标左键选中,接下来点击计算按钮。此时计算结果已经进入剪贴板了,到需 要的地方粘贴一下,结果就出来了。

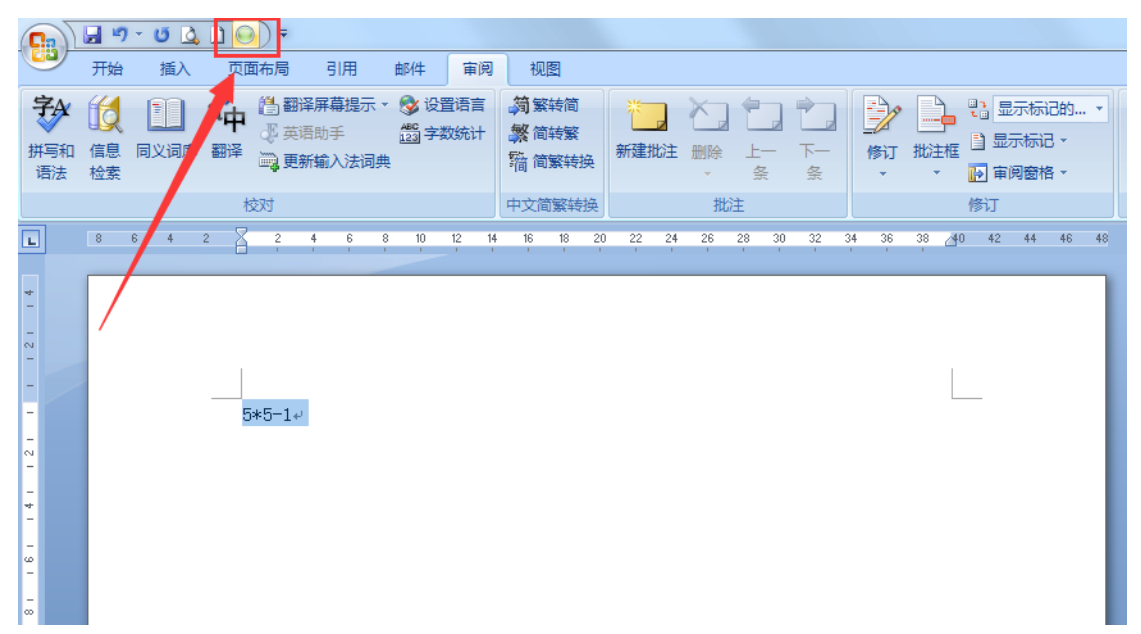

### 四、文字秒表图片

有时候我们在编辑 Word 文档,除了文字以外通过还会插入一些图片对 整篇文档进行美化。如果在替换文字的同时需要将同一个词语全部转换成图 片,那么就可以利用文字转化成图片的功能,节省时间。

方法: 首先找到我们要转换的图片, 【插入】到 Word 当中, 然后进行 【复制】。使用【Ctrl+H】查找功能,在查找内容当中输入想要替换的文字, 下方的"替换为"输入剪贴板内容或者是直接输入"^c"(ps: 下英文输入 法下 shift+6, 小写的英文字母 c)。最后选择全部替换即可。

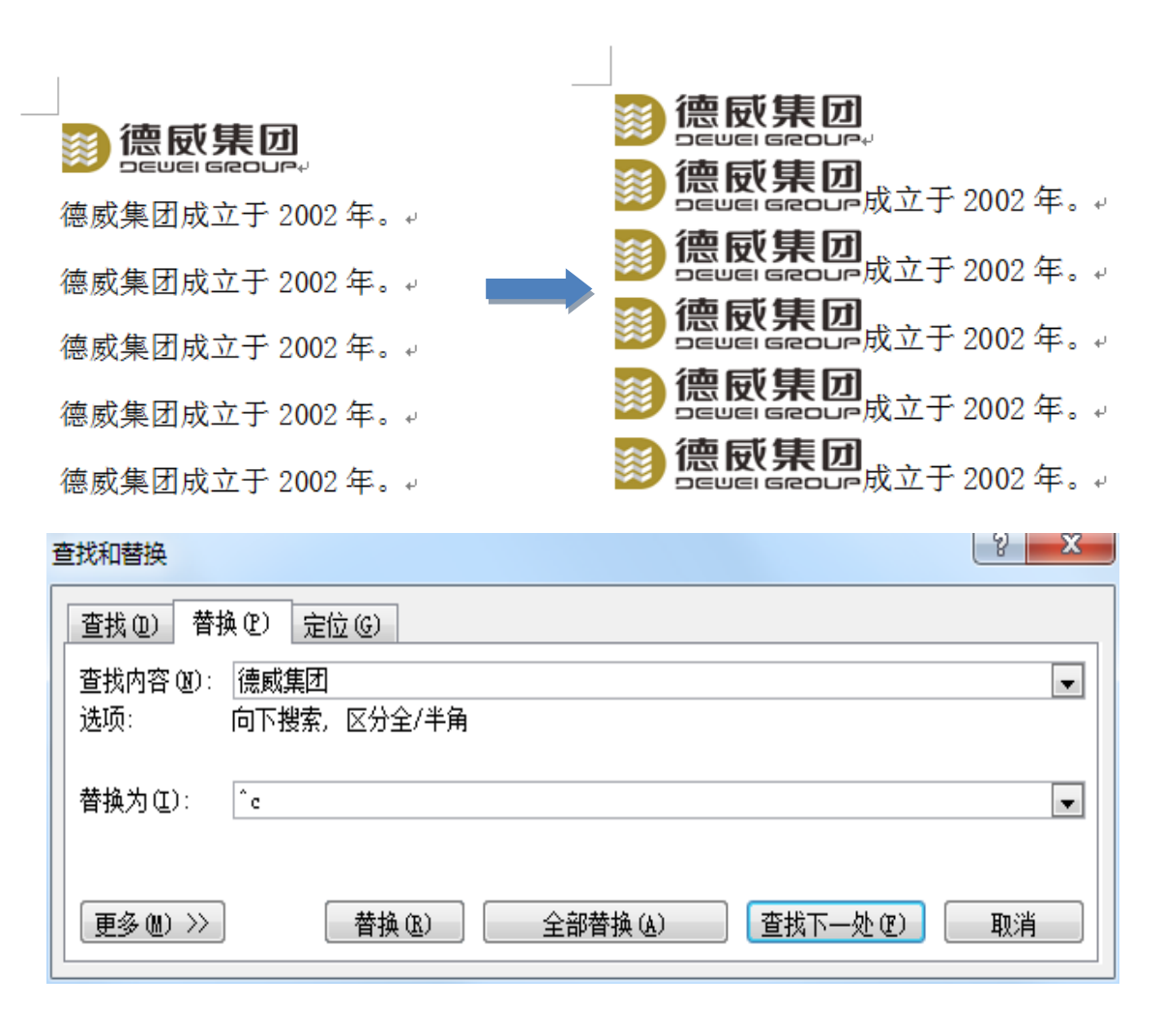